## RDCZ REGULADOR DE VELOCIDAD DE VENTILADOR PARA APLICACIÓN RESIDENCIAL

Instrucciones de montaje y funcionamiento

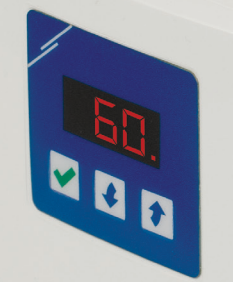

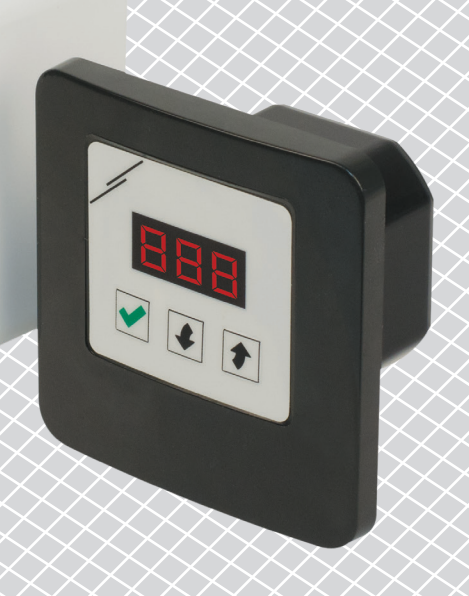

<span id="page-1-0"></span>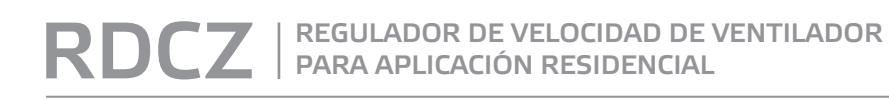

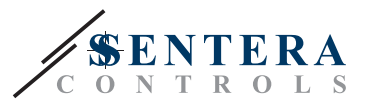

# **Índice**

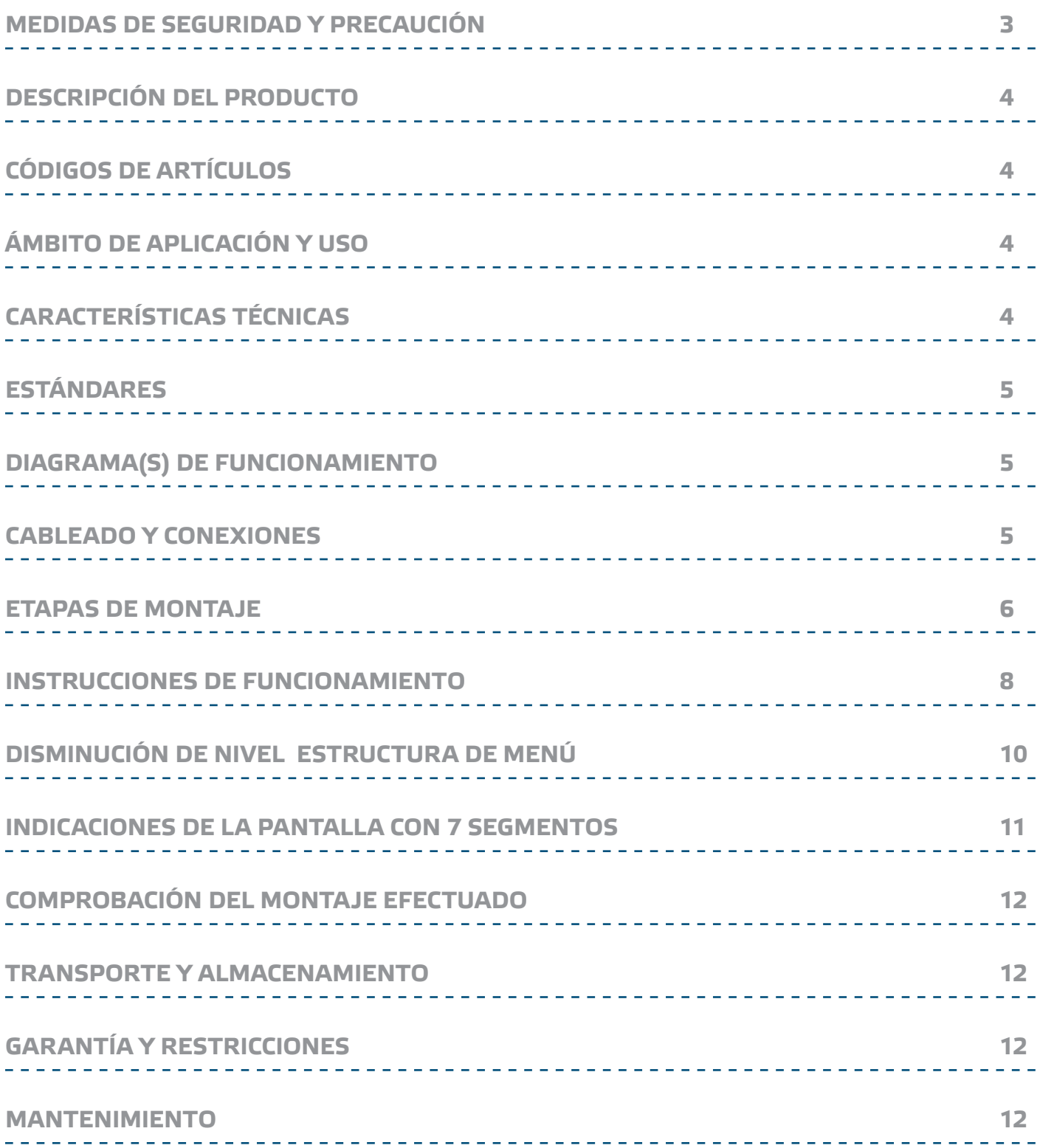

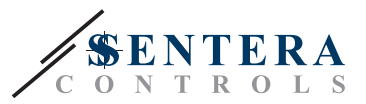

### <span id="page-2-0"></span>**MEDIDAS DE SEGURIDAD Y PRECAUCIÓN**

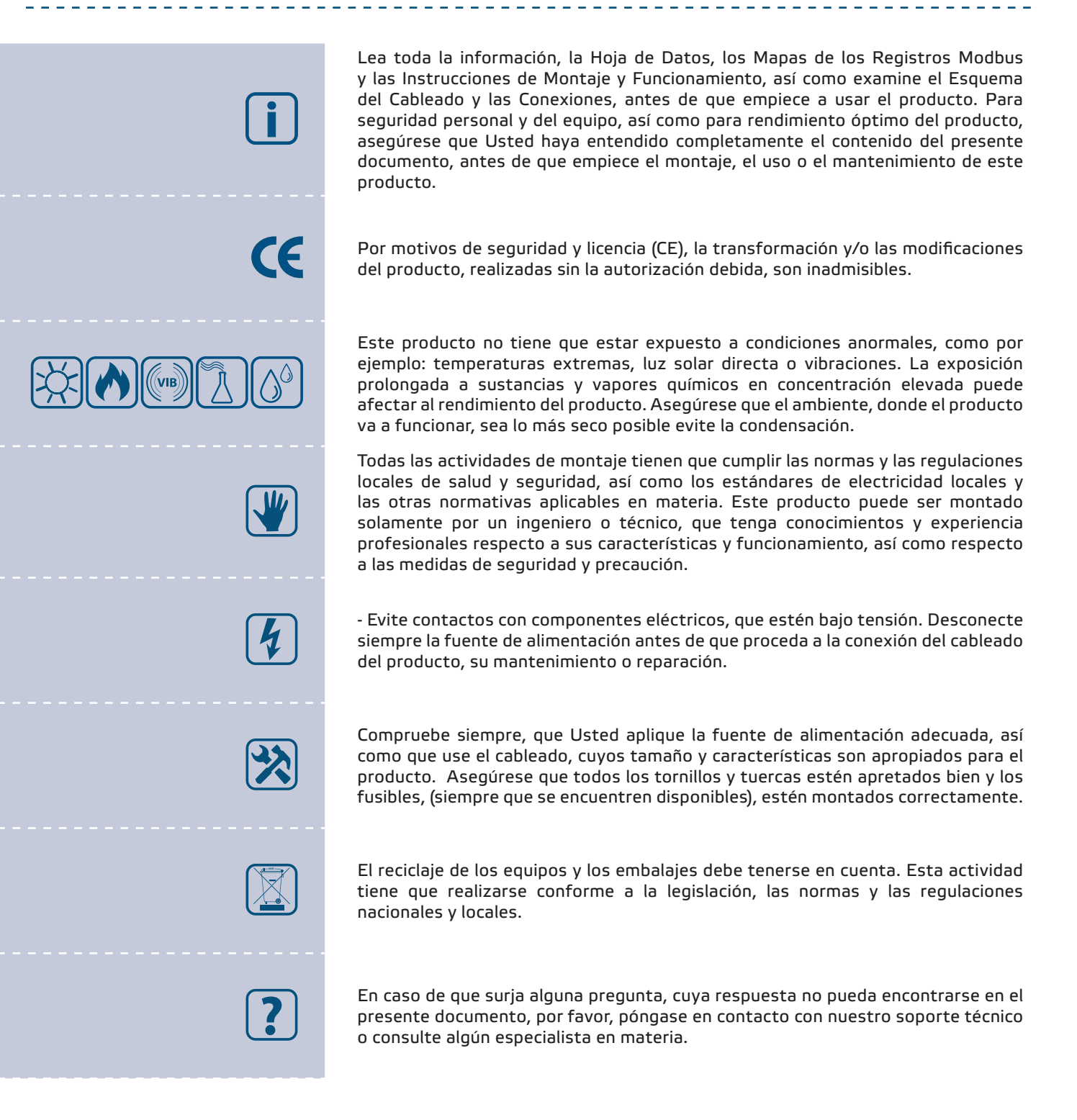

<span id="page-3-0"></span>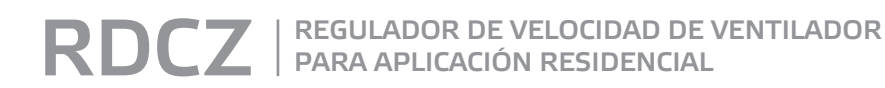

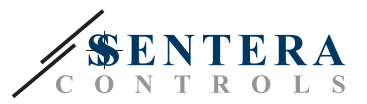

### **DESCRIPCIÓN DEL PRODUCTO**

Las series RDCZ incluyen controladores HVAC, que regulan ventiladores con motores AC, regulables por tensión. Estos dispositivos tienen un amplio alcance de la tensión de alimentación 110—230 VAC / 50—60 Hz y una señal de salida, que se puede regular en los límites fijados por el valor mínimo y máximo introducido. Los RDCZ pueden funcionar en 2 modos. En modo automático estos dispositivos pueden efectuar un control sobre un gran número de sensores de Sentera, basado en la demanda controlada. En modo manual el RDCZ funciona como un regulador 'triac'. Sus ajustes se pueden introducir y regular fácilmente a través del teclado con 3 botones y la pantalla LED de 3 segmentos con 7 dígitos o por medio del software gratuito de Sentera 3SModbus, así como mediante el configurador Sensistant.

### **CÓDIGOS DE ARTÍCULOS**

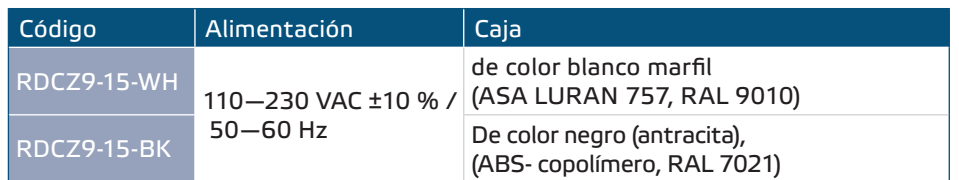

### **ÁMBITO DE APLICACIÓN Y USO**

- Control manual para aplicaciones HVAC
- Soluciones HVAC, que mejoran el confort y aumentan los ahorros de energía
- Solamente para uso en interiores

### **CARACTERÍSTICAS TÉCNICAS**

- Tensión de alimentación, Us: 110–230 VAC ±10 % / 50–60 Hz
- Corriente de arranque:
	- ► Máx. 15 A (110 VAC)
	- ► Máx. 25 A (230 VAC)
- Consumo en modo sin carga:
	- ► 110 VAC / 60 Hz < 0,9 W
	- ► 230 VAC / 50 Hz < 2,3 W
- Salida regulada: 30—100 % Us
- Carga mínima: 100 mA
- Carga máxima: Imax 1,5 A
- Tensión de salida mínima, Umin: 30—65 % Us
- Tensión de salida máxima, Umax: 75—100 % Us
- Valor en modo de inicio: 30—100 % Us
- Duración del modo de inicio: 2-10 segundos
- Pantalla LED de 3 dígitos con 7 segmentos y teclado con 3 botones
- Caja:
	- ► Externa: IP54 (según EN 60529)
	- ► Interna: IP44 (según EN 60529)
- Condiciones ambientales de funcionamiento:
	- ► temperatura: -10—40 °C
- ► humedad relativa: 5—80 % humedad relativa (sin condensación)
- Temperatura de almacenamiento: -20—50 °C

<span id="page-4-0"></span>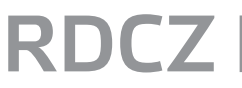

REGULADOR DE VELOCIDAD DE VENTILADOR PARA APLICACIÓN RESIDENCIAL

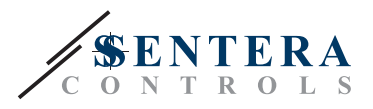

 $C \in$ 

### **ESTÁNDARES**

- Low Voltage Directive 2014/35/EC
- EMC Directive 2014/30/EC: EN 61000-6-2: 2005/AC:2005,
	- EN 61000-6-3:2007/A1:2011/AC:2012, EN 61326-2-3:2013
- WEEE Directive 2012/19/EC
- RoHs Directive 2011/65/EC

### **DIAGRAMA(S) DE FUNCIONAMIENTO**

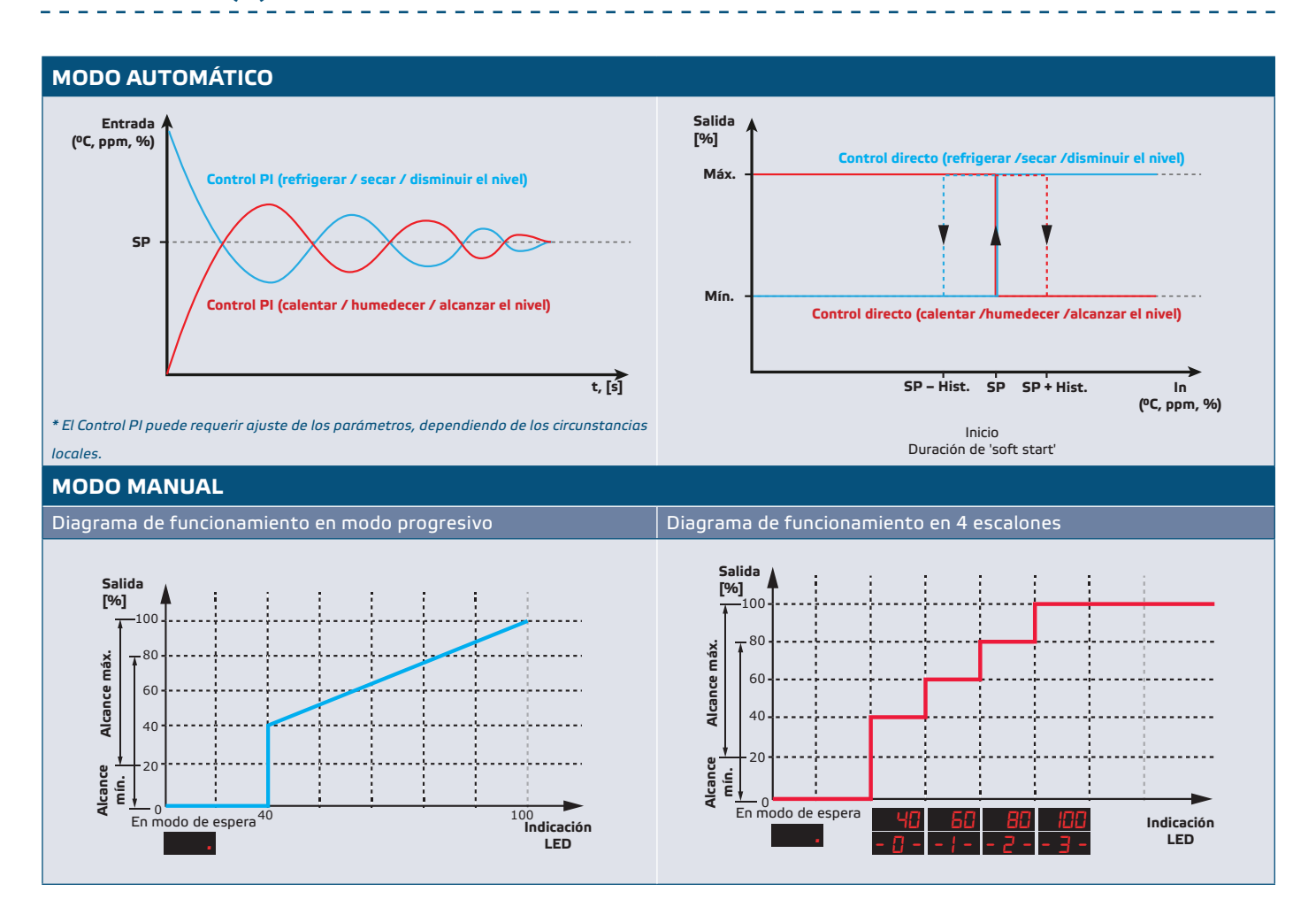

### **CABLEADO Y CONEXIONES**

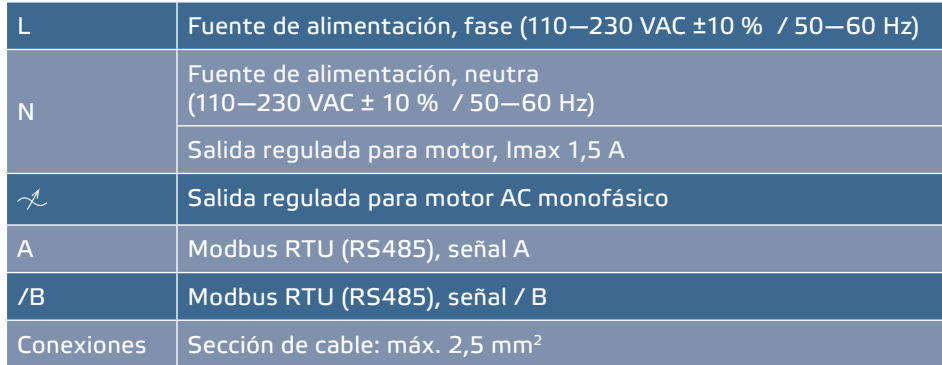

**[volver al índice](#page-1-0)**

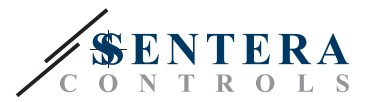

### <span id="page-5-0"></span>**ETAPAS DE MONTAJE**

Antes de que empiece a montar el dispositivo, lea detallada y cuidadosamente las **'Medidas de seguridad y precaución'.** A continuación proceda con los siguientes pasos:

**Para montaje empotrado**

- **1.** Desconecte el dispositivo de la fuente de alimentación.
- **2.** Quite el panel frontal de la caja y saque el controlador RDCZ, para que pueda conectarse fácilmente.
- **3.** Conecte los cables según el esquema de cableado, (véase **Fig. 1**).

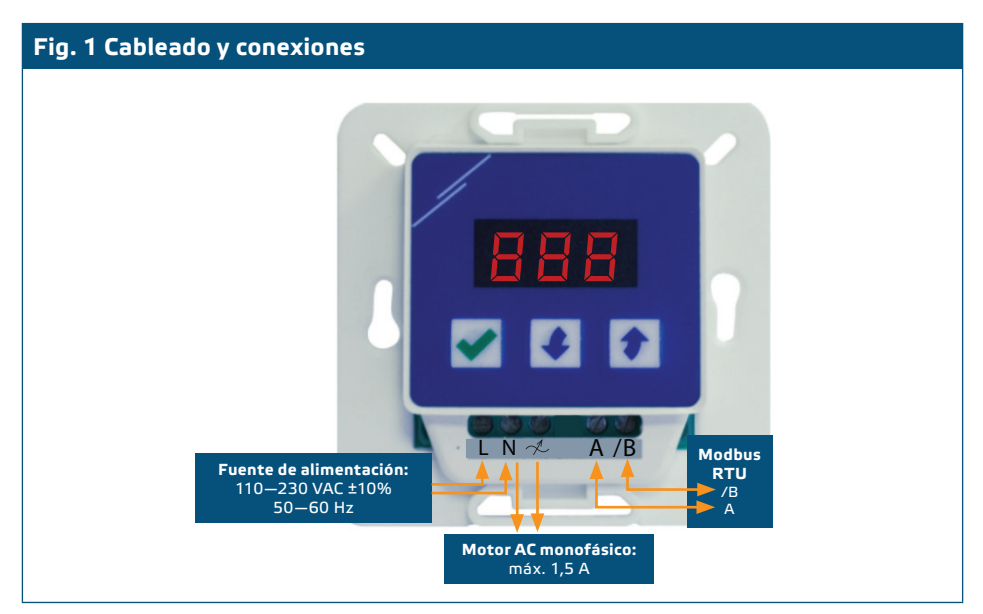

**4.** Monte la caja interna en la pared insertando elementos de conexión adecuados en los orificios. Cumpla con las dimensiones y la posición de montaje correctas como se muestra en la **Fig. 2** y **Fig. 3**.

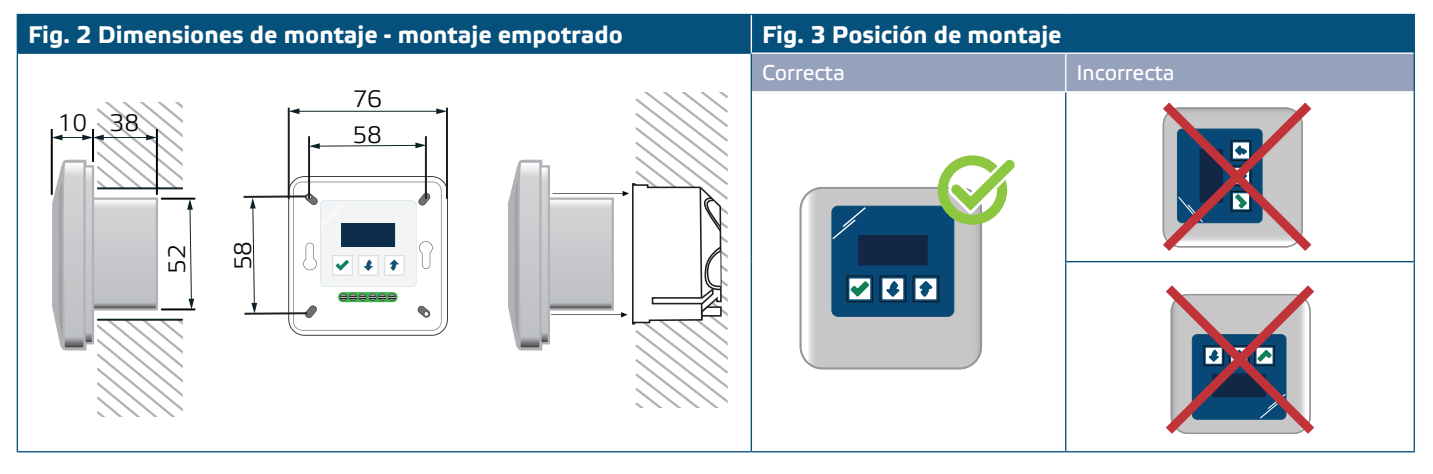

- **5.** Vuelva a colocar el panel frontal.
- **6.** Active la fuente da alimentación.
- **7.** Personalice los ajustes de fábrica a los deseados a través del teclado, el software 3SModbus o mediante el configurador Sensistant.

**Para montaje en superficie**

- **1.** Desconecte el dispositivo de la fuente de alimentación.
- **2.** Quite el panel frontal de la caja.
- **3.** Saque la caja externa.

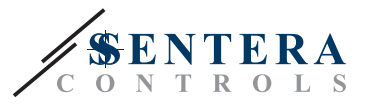

- **4.** Monte la caja externa en la pared, usando los tornillos y tacos (incluidos en el kid de montaje). Cumpla con las dimensiones y la posición de montaje correctas como se muestra en la **Fig. 4** y **Fig. 4**.
- **5.** Inserte los cables a través de los agujeros de la caja.

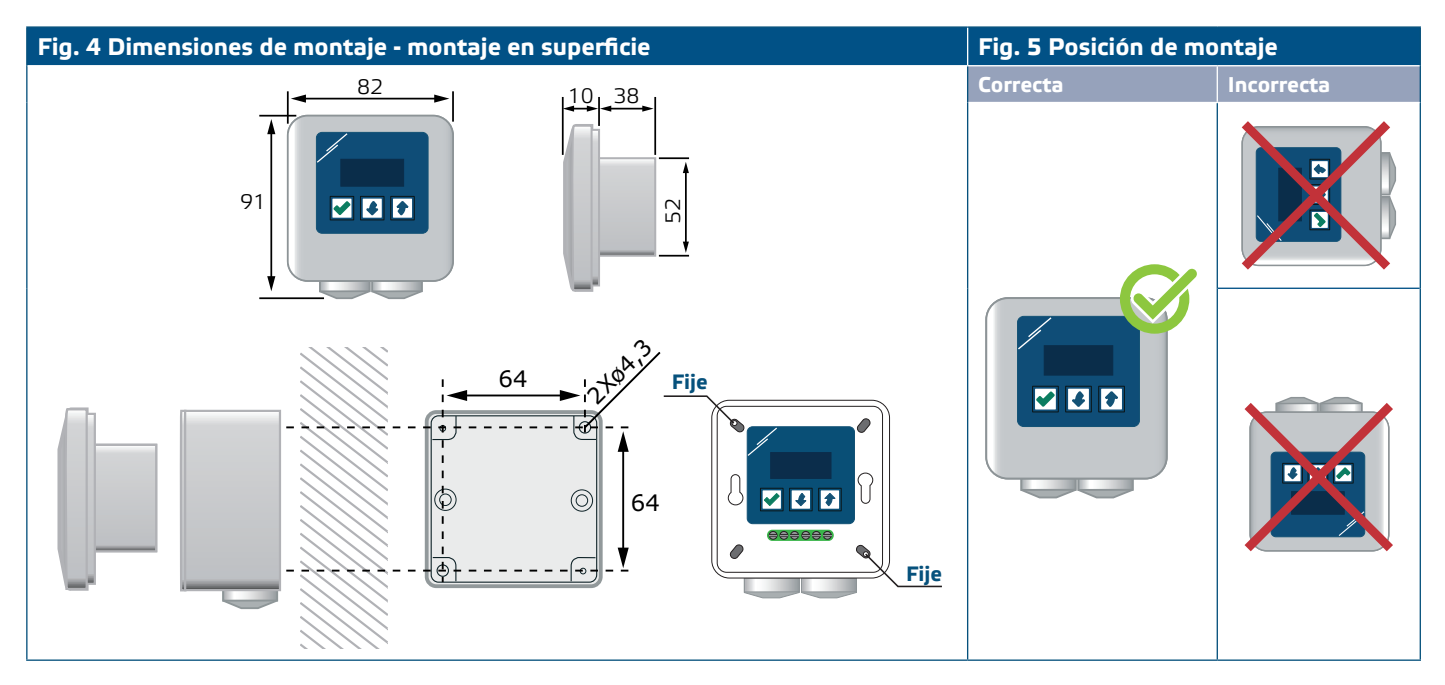

- **6.** Conecte el cableado según la información y las instrucciones contenidas en la sección '**[Cableado y conexiones](#page-5-0)**' y como se muestra en la **Fig. 1**.
- **7.** Coloque la caja interna en la externa, fijándolas con los tornillos y las tuercas, (incluidos en el kit de montaje). (Consulte la **Fig. 4**).
- **8.** Vuelva a colocar el panel frontal.
- **9.** Active la fuente da alimentación.
- **10.**Personalice los ajustes de fábrica a los deseados a través del teclado, el software 3SModbus o mediante el configurador Sensistant.

#### **Ajustes adicionales**

Si el dispositivo inicia o termina una red Modbus RTU, (consulte el **Ejemplo 1** y el **Ejemplo 2**), debe activarse el resistor NBT a través del software 3SModbus o mediante el menú del regulador. Siempre que su dispositivo no sea el último, déjelo desactivado, (ajustes de Modbus por defecto).

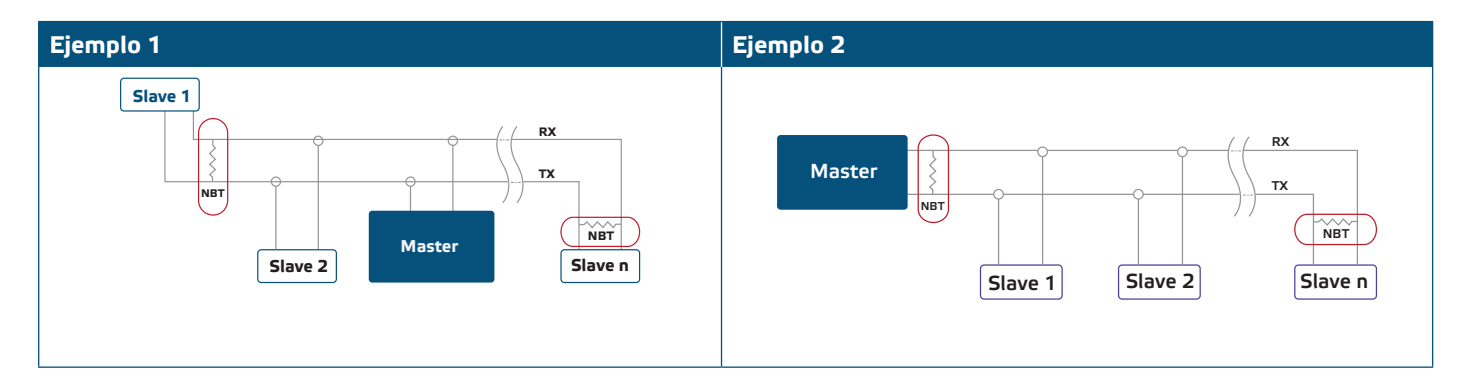

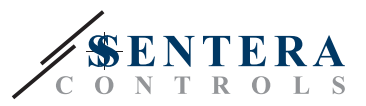

### <span id="page-7-0"></span>**INSTRUCCIONES DE FUNCIONAMIENTO**

#### **Elegir el modo de funcionamiento**

Para elegir el modo de funcionamiento deseado pulse los botones de 'up' $\parallel \parallel$ y 'down'  $\blacktriangleright$  simultáneamente para que acceda al 'SETUP MODE'. El punto decimal después de los valores visualizados indica, que la unidad está en 'setup mode'.

En la pantalla aparecerá 'RUN'. Para cambiar el 'run mode', pulse el botón  $\blacktriangle$ . Use los botones de 'up'  $\left\{\bullet\right\}$  y 'down'  $\left\{\bullet\right\}$  para elegir '1' para modo automático o '0' para modo manual.

Para guardar el modo elegido pulse opor un período de 4 segundos. En la pantalla aparecerá '888' por unos cuantos segundos para indicar, que el valor se ha guardado en la memoria. Pulse los botones de 'up'  $\bullet$  y 'down'  $\bullet$  otra vez simultáneamente para salir del 'setup mode".

#### ■ **MODO AUTOMÁTICO:**

En **modo automático** el RDCZ es dispositivo principal (master), es decir, que precisa conectarse a un sensor a través de la comunicación Modbus RTU para funcionar y permitir una regulación según la información recibida por el sensor. En caso de que el sensor no esté conectado, la pantalla se visualizará '...' y el RDCZ no funcionará. El sensor se necesitará de unos segundos para adaptarse a las condiciones.

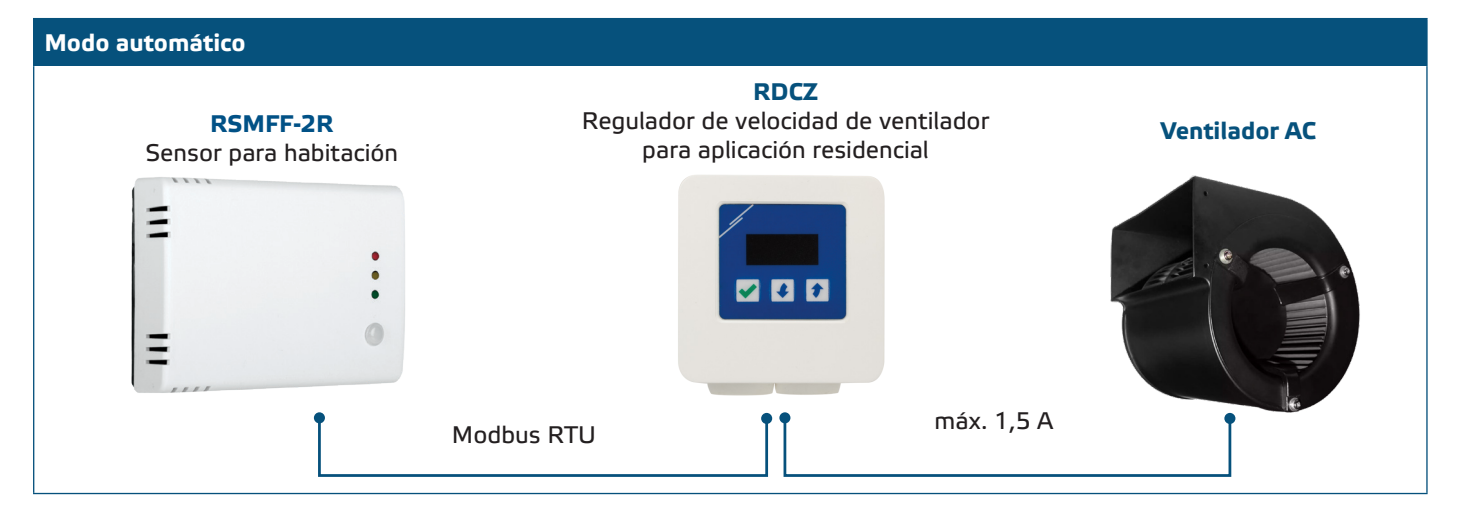

#### ► **Ajuste de los parámetros:**

Si se precisa, se pueden ajustar algunos parámetros, como puntos de ajuste 'setpoints'. Para realizar esto se puede usar el teclado para acceder al modo de menú, (consulte la *ESTRUCTURA DEL MENÚ*, situada por debajo), también se pueden usar el software gratuito de Sentera 3SModbus, así como el configurador Sensistant.

#### ► **Funcionamiento del RDCZ en modo automático:**

El RDCZ se puede activar o desactivar, manteniendo presionado el botón  $\sqrt{\rho}$  por por un período de 4 segundos. El punto decimal en la pantalla, indicará que el dispositivo se encuentra en modo de 'Stand-by'.

Cuando el RDCZ está funcionando se pueden optar por dos tipos de valores, que se visualizarán en la pantalla. El valor medido o el valor de salida. Esto se hace a través del botón  $\blacktriangledown$ .

La salida automática del RDCZ, (para alcanzar el punto de ajuste 'setpoint'), se puede suspender temporalmente, manteniendo presionado el botón 'up' por un período de 4 segundos, (consulte la **Fig. 6** *Modo de suspensión*, ubicada por debajo). A través de esta función Usted puede introducir el nivel de salida deseado. Después de un período de tiempo predefinido, (de 10 a 120 minutos), el RDCZ volverá a modo automático. El ajuste de esta duración se puede hacer solamente a través de la comunicación Modbus RTU. El parámetro ajustable de 'I-O' debe establecerse a 'Output'.

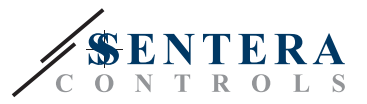

#### **Fig. 6 Modo de suspensión**

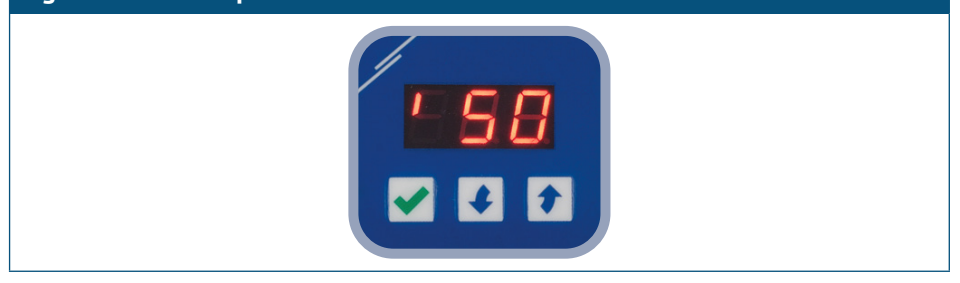

#### ■ **MODO MANUAL:**

En **modo manual** el RDCZ funciona como regulador para ventiladores AC. Los valores de salida aumentan / disminuyen en los límites definidos por los valores de salida mín. y máx. ajustados, (o O). Consulte el diagrama de funcionamiento. La salida puede regularse de una manera progresiva o en escalones de 2 a 10.

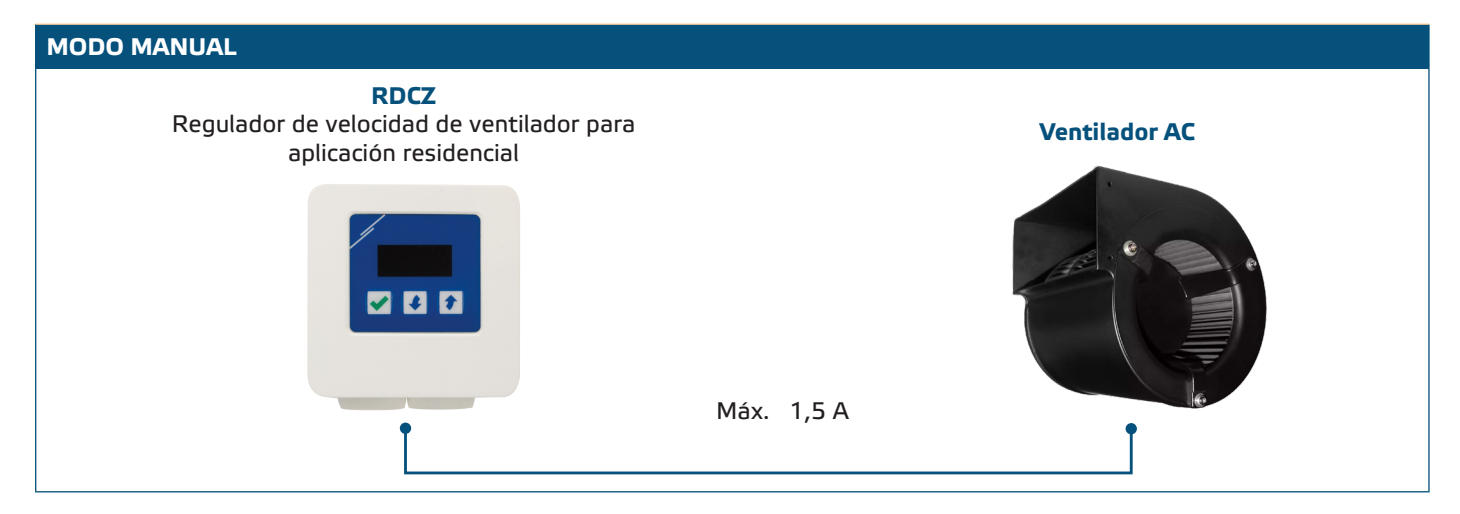

#### ► **Ajuste de los parámetros:**

Si se precisa, se pueden ajustar algunos parámetros, como puntos de ajuste 'setpoints'. Estos ajustes se pueden introducir a través del menú del regulador, (consulte *LA ESTRUCTURA DEL MENÚ*, situada por debajo) o por medio del software gratuito de Sentera 3SModbus, (consulte los Mapas de los registros Modbus), así como mediante el configurador Sensistant.

#### ► **Funcionamiento del RDCZ en modo manual:**

El RDCZ puede activarse o desactivarse, manteniéndose presionado el botón  $\blacktriangledown$  por un período de 4 segundos. El punto decimal en la pantalla, indicará que el dispositivo se encuentra en modo de 'Stand-by'.

Para aumentar el valor de salida o cambiar el escalón se usa el botón de 'up'  $\lceil\!\!\lceil\bullet\rceil\!\!\!$ . Para disminuir el valor de salida o el paso, pulse el botón 'down'  $\blacklozenge$ .

Cuando el valor de los pasos está > 0 se puede optar entre la visualización del número de escalones o el valor (porcentaje), pulsando el botón  $\blacktriangledown$ .

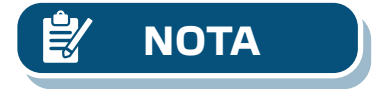

**NOTA** *En modo manual, el RDCZ es un dispositivo subordinado (slave). Esto significa que el valor de salida puede ser reescrito por un Sistema de gestión de edificios (BMS).* 

<span id="page-9-0"></span>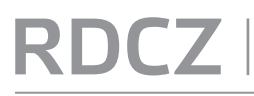

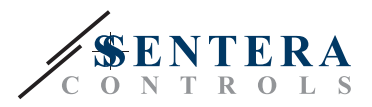

### **DISMINUCIÓN DE NIVEL ESTRUCTURA DE MENÚ**

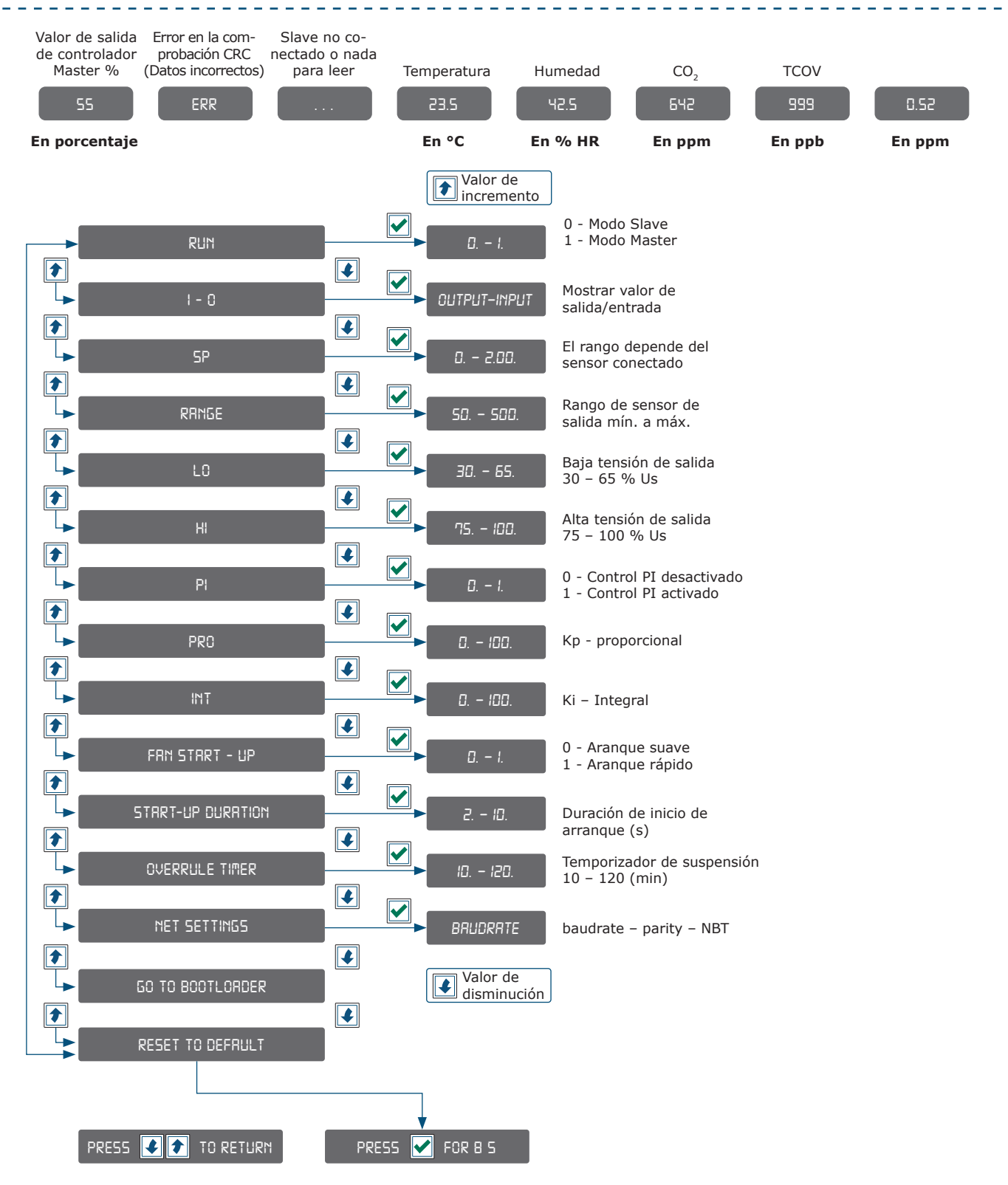

<span id="page-10-0"></span>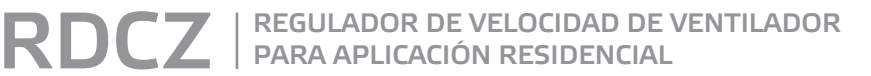

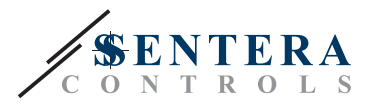

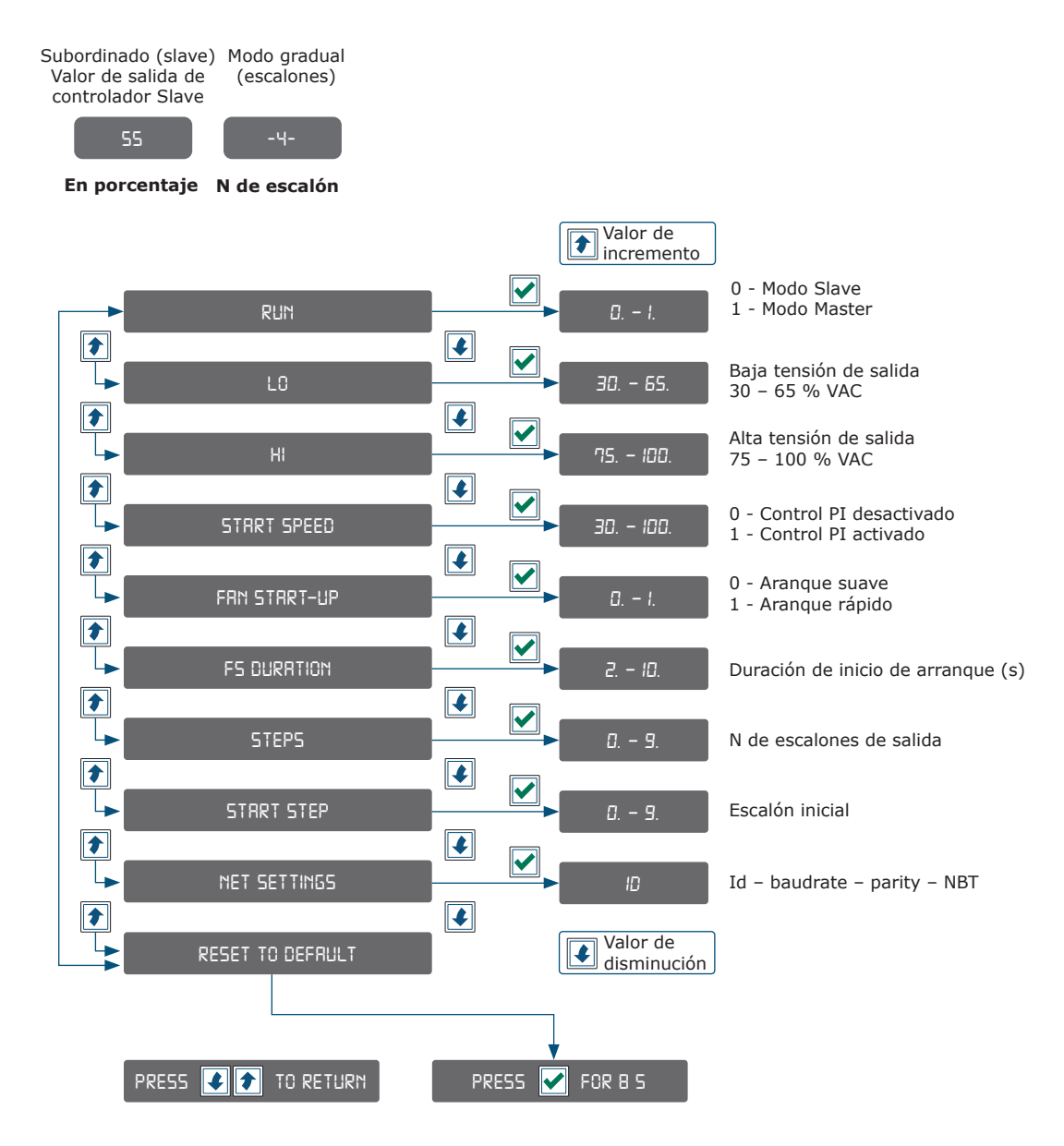

### **INDICACIONES DE LA PANTALLA CON 7 SEGMENTOS**

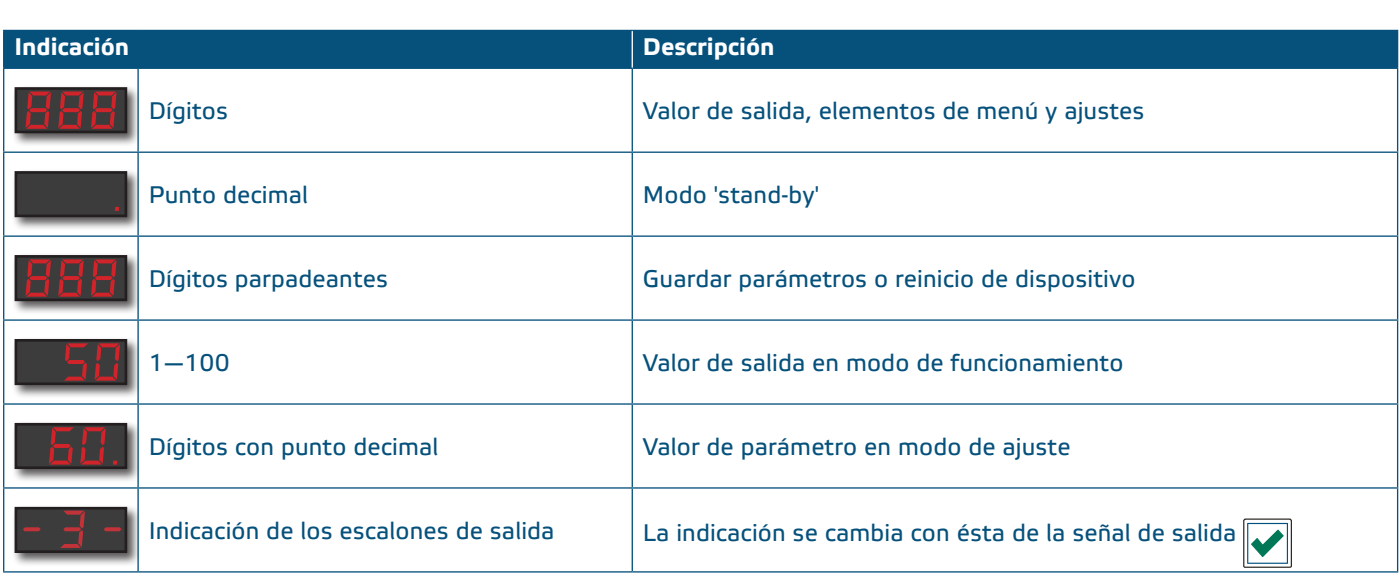

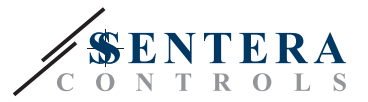

### <span id="page-11-0"></span>**COMPROBACIÓN DEL MONTAJE EFECTUADO**

Cuando conecte el dispositivo a la fuente de alimentación por primera vez en la pantalla aparecerá '888' por 2 segundos. Después aparecerá '20' y el motor AC conectado empezará a funcionar a velocidad mínima.

Si esto no ocurre, comprueba las conexiones.

Mantenga presionado el botón 'up'  $\bullet$  hasta que alcance '100' como valor de salida. El motor AC empezará a funcionar a velocidad máxima. Pulse el botón  $\blacktriangledown$  por un período de 4 segundos hasta que aparezca un punto decimal '.'. El RDCZ empezará a funcionar en modo 'Stand-by', la salida estará a '0' y el motor se frenará.

Si esto no ocurre, comprueba las conexiones.

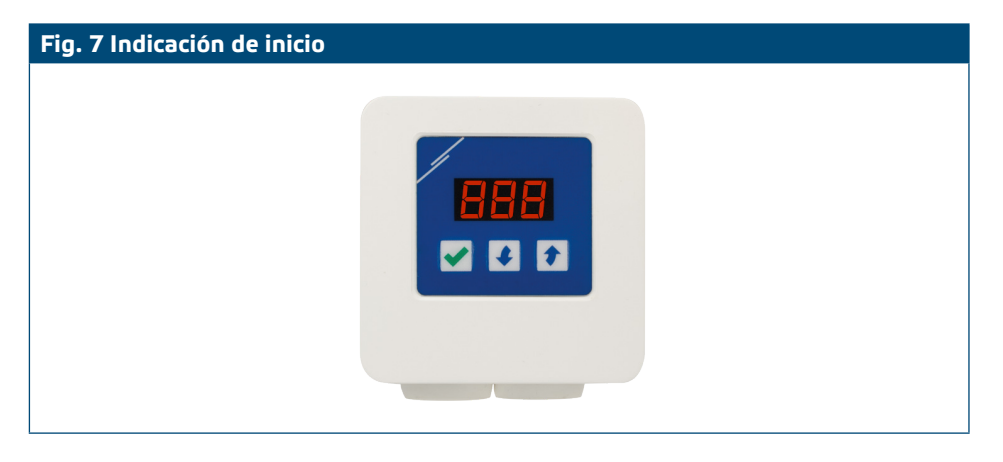

### **TRANSPORTE Y ALMACENAMIENTO**

Evite choques y condiciones extremas, almacene en el embalaje original.

### **GARANTÍA Y RESTRICCIONES**

Dos años a partir de la fecha de entrega contra defectos de fabricación. Cualesquiera modificaciones o cambios del producto, realizados después de la fecha de publicación de este documento, eximen al fabricante de todo tipo de responsabilidades. El fabricante no asume ninguna responsabilidad para errores de imprenta, malas interpretaciones u otros errores en este documento.

\_\_\_\_\_\_\_\_\_\_\_\_\_\_\_\_\_\_\_\_\_\_\_\_

### **MANTENIMIENTO**

En condiciones normales este producto no requiere mantenimiento. Si esté sucio, limpie con un paño seco o húmedo. En caso de que esté muy sucio, limpie con productos no agresivos. Durante la realización de estas actividades, la unidad debe permanecer desconectada de la fuente de alimentación. Preste atención para que no entren ningunos fluidos en la unidad. Vuelva a conectar a la fuente de alimentación, solamente cuando el dispositivo está completamente seco.